# Разработка и использование библиотек. Лекция 3 и 4

## План лекции №3

- Назначение и классификация библиотек;
- Соглашения по вызову;
- Создание статических библиотек;
- Использование статических библиотек;
- Пример создания и использования;
- Преимущества и недостатки статических библиотек.

## Назначение и классификация библиотек

### **Назначение**:

Повторное использование кода.

## **Используются если:**

- •Функции из библиотеки будут использоваться в разных программах;
- •разрабатывается большой проект, часть функций уже отлажена - эту часть помещают в библиотеку (время трансляции кода уменьшается).

## **Классификация библиотек:**

- библиотеки на языках программирования (библиотеки классов, шаблонов, функций…). Компилируются вместе с остальными исходными файлами проекта *(не будут рассматриваться )*;
- библиотеки объектных модулей (статические библиотеки). Компилируются вместе с остальными объектными файлами проекта *(будут рассматриваться );*
- библиотеки исполняемых модулей (динамические библиотеки). Загружаются в память в момент запуска программы или во время ее исполнения, по мере надобности *(будут рассматриваться ).* 4

## Соглашения по вызовам

- В одном приложении можно использовать библиотеки, написанные на разных языках;
- язык написания вызывающей программы может не совпадать с языком функций в библиотеке.

#### **Соглашение определяет:**

- порядок передачи параметров (с начала или конца списка);
- правила очистки стека (вызывающая программа, функция);
- зависимость имени функции от списка параметров.

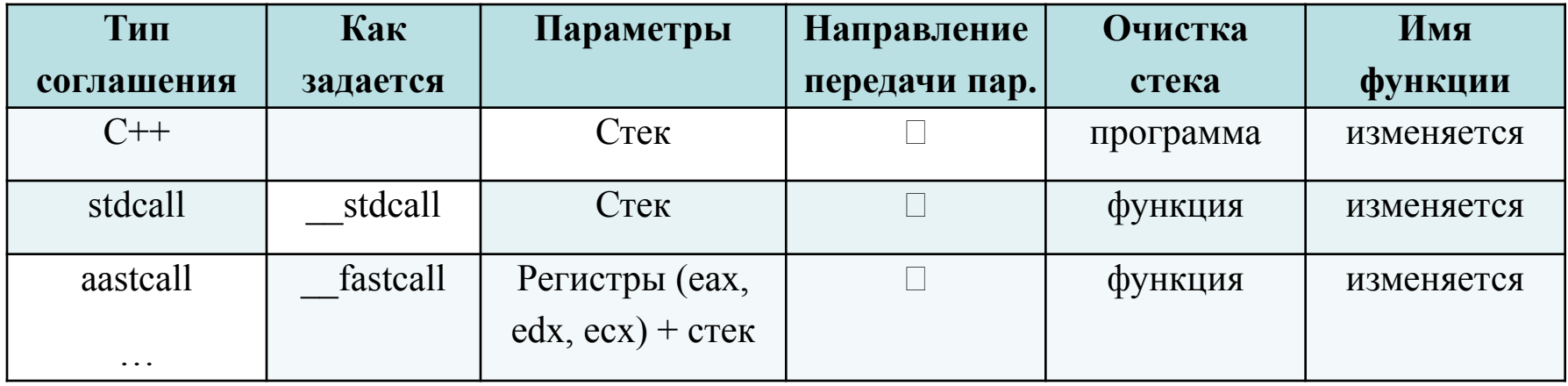

### Соглашения по вызовам

Заголовок функции:

Тип результата [Соглашение] Имя ([Параметры]); Например:

int Sum(int, int);

void stdcall AddValues(int, int, int\*);

- 1. Создать проект для статической библиотеки: File->New->Projects-> Visual C++ -> Win32 -> Win32 Console Application;
- 2. в ApplicationSettings выбрать Static library;
- 3. в каталог проекта «исходные файлы» добавить один или несколько файлов, содержащих реализации функций библиотеки;
- 4. в каталог проекта «заголовочные файлы» добавить заголовочный файл для библиотеки;
- 5. выбрать соглашение по вызову для функций;
- 6. создать библиотеку (построить проект) (файл.lib)

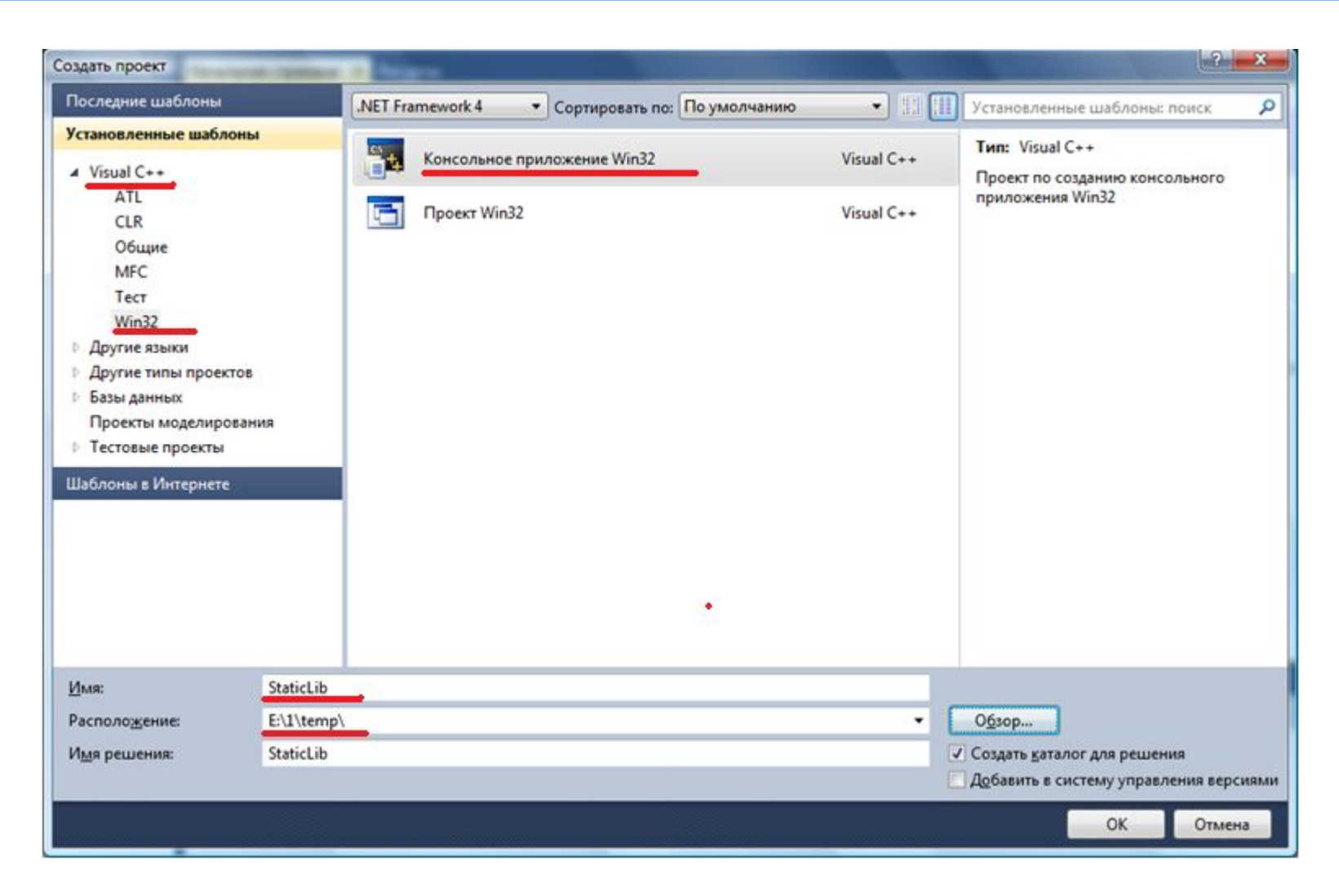

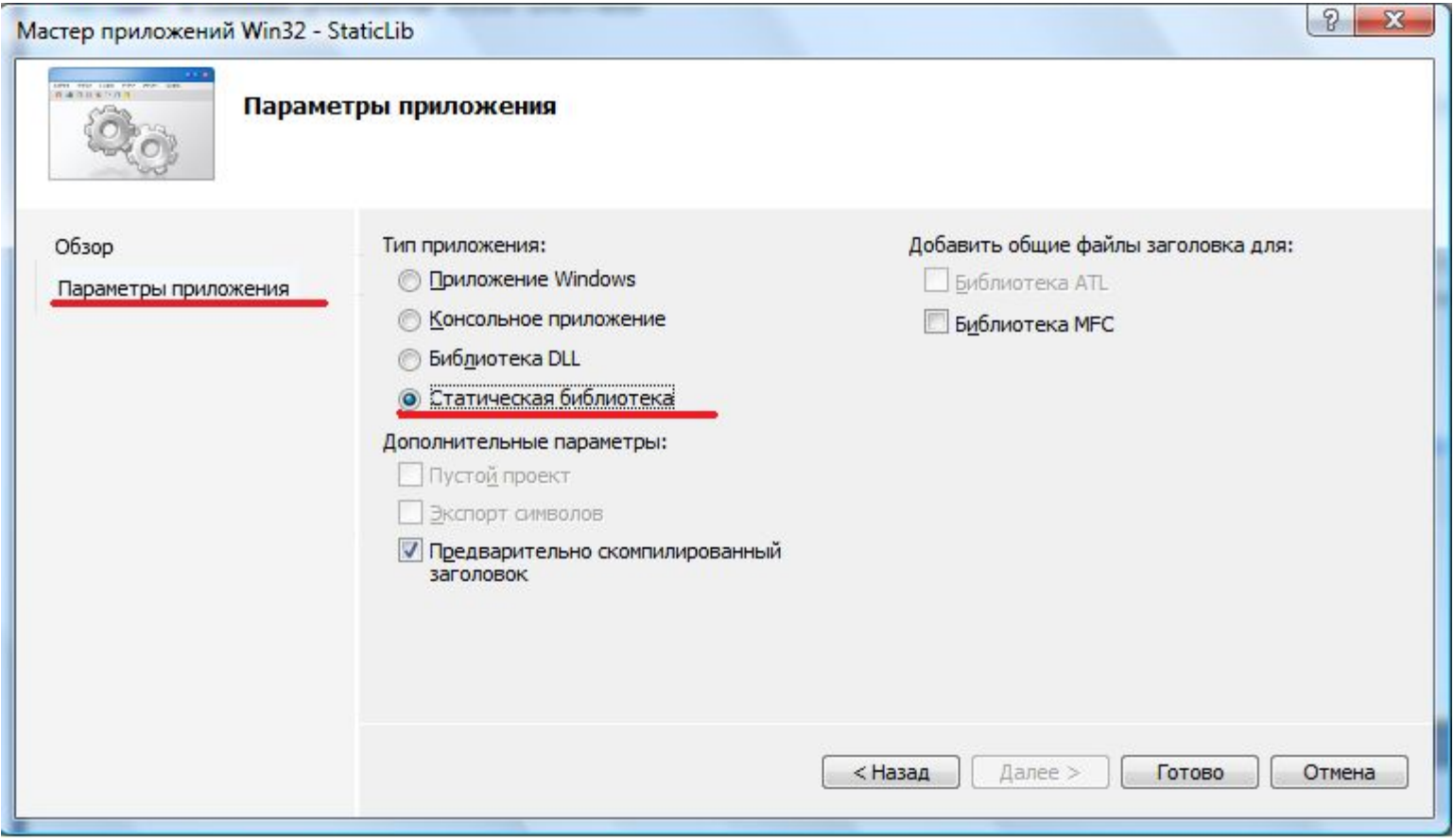

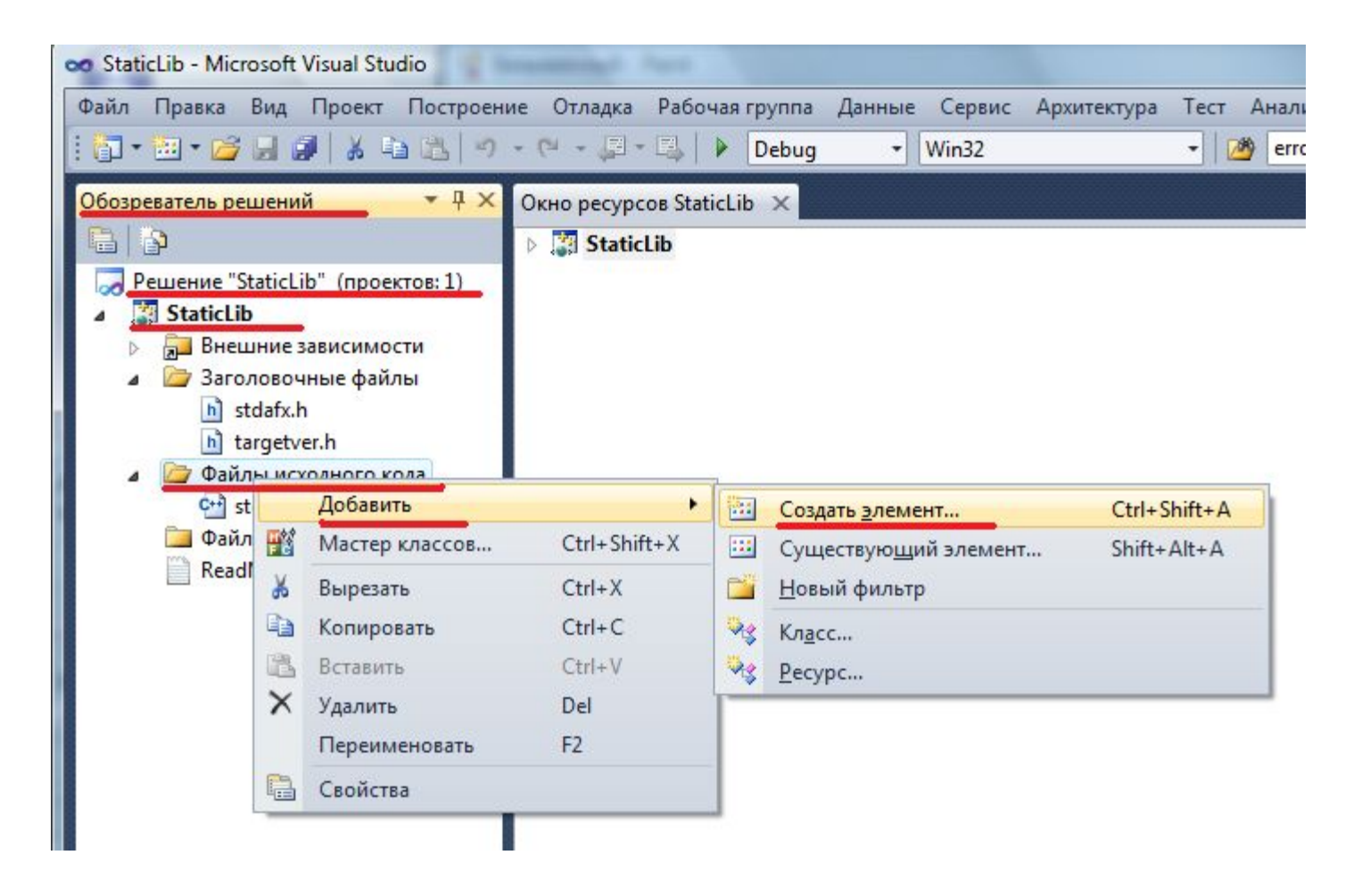

## Создание статических библиотек. Шаг<sup>3</sup>

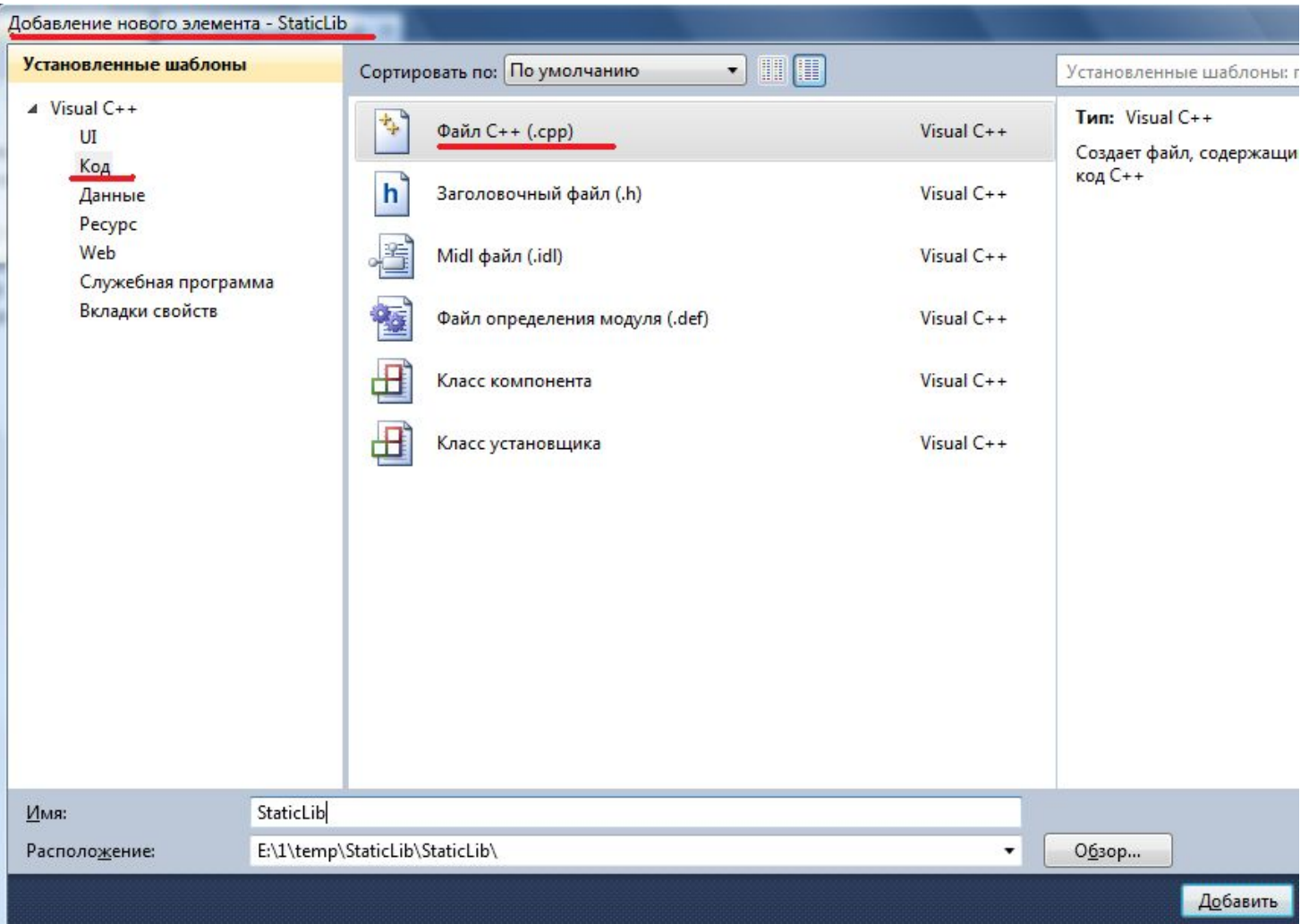

## в каталог заголовочных файлов добавить заголовочный файл для библиотеки

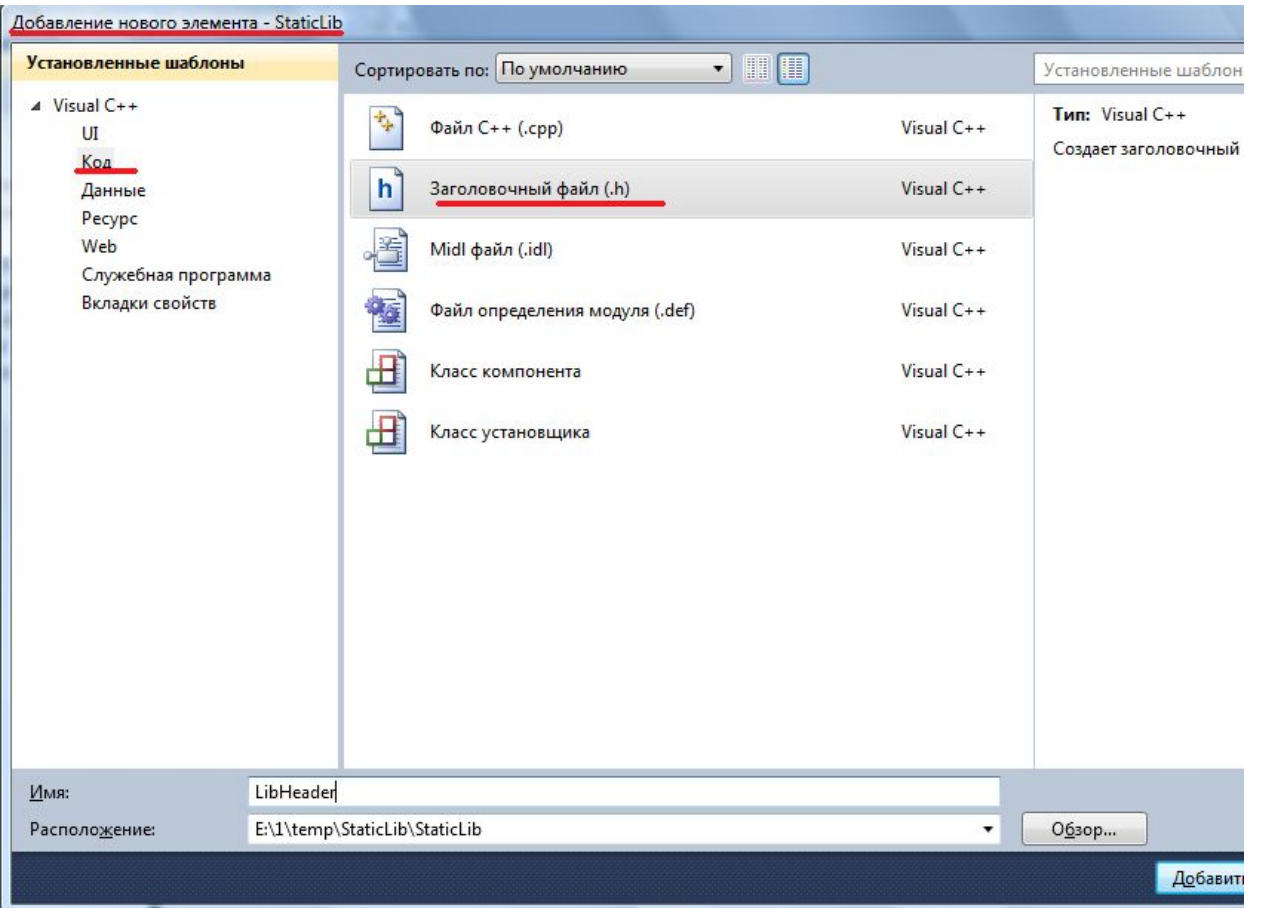

#### Заголовочные файлы. Правила создания

#### В нем задают:

- заголовки всех функций, которые входят в библиотеку (интерфейс библиотеки); (например: int summa (int \*x, int  $\underline{n}$ : )
- типы пользователя; (например: typedef TCHAR char;)
- (например: #define MAXSIZE 4096 константы.

#### В нем не задают:

```
определение функций, например:
int summa (int *x, int n) {
   int s;
   for (int i = 0; i < n; ++i)
    s+=x[i];return s;
```
## Заголовочные файлы. Обеспечение одноразовой трансляции

 Необходимо обеспечить трансляцию файла только один раз (в противном случае будет ошибка при повторном определении типа или константы с тем же именем).

#### #ifndef ПРОВЕРКА\_КОНСТАНТЫ #define ОПРЕДЕЛЕНИЕ\_КОНСТАНТЫ

#endif

…

 Разработать библиотеку для выполнения арифметических операций: сложения с учетом возможного переполнения (+) и вычисления НОД для 32 битных чисел.

## **Требования**:

- числа беззнаковые;
- при поиске НОД используется алгоритм вычитания меньшего числа из большего;

#### Алгоритмы

 $z = x + y;$ Как определить был перенос или нет?

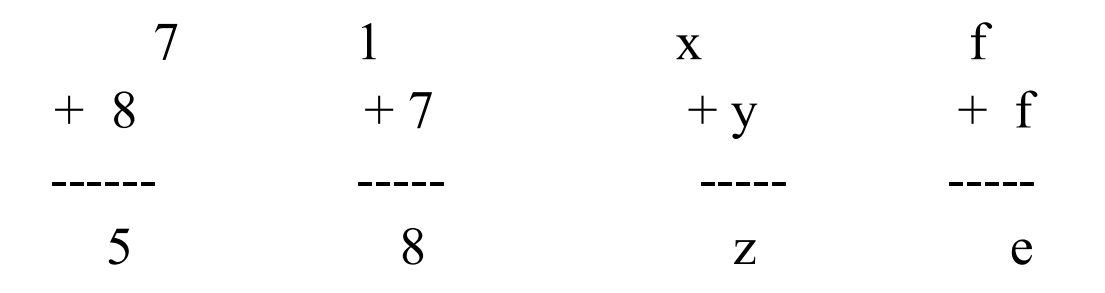

Carry =1, если  $z < x$  или  $z < y$ ;

Наибольший общий делитель: НОД(х,у)  $x=10, y=15$  $15 - 10 = 5$  $10-5=5$  $5 - 5 = 0$  $HO<sub>4</sub>(10,15)=5$ 

## Заголовочный файл (LibHeader.h)

- // LibHeader.h
- #ifndef \_LIB\_HEADER\_H
	- #define LIB HEADER H

unsigned int stdcall AddWithCarry( unsigned int, unsigned int, unsigned int\*);

void stdcall NOD( unsigned int a, unsigned int b, unsigned int\* r);

#endif

## Реализация функций (StaticLib.cpp)

// StaticLib.cpp

```
#include "stdafx.h"
#include "LibHeader.h"
```

```
unsigned int __stdcall AddWithCarry( unsigned int a, unsigned int b, unsigned int* r)
\{unsigned int carry=0;
   unsigned int c=a+b;
   if (c < a)carry=1;
   r=c;
   return carry;
}
```
## Реализация функций (StaticLib.cpp)

*( Продолжение. Начало на предыдущем на следующем слайде )*

```
void stdcall NOD( unsigned int a, unsigned int b, unsigned int* r)
{
  unsigned int f=a, s=b;
```

```
while( f&&s )
\{if (f>s)f=f-s; else
  s=s-f;}
if(f)*r=f;
else 
 r = s;
```
}

#### Построение статической библиотеки.

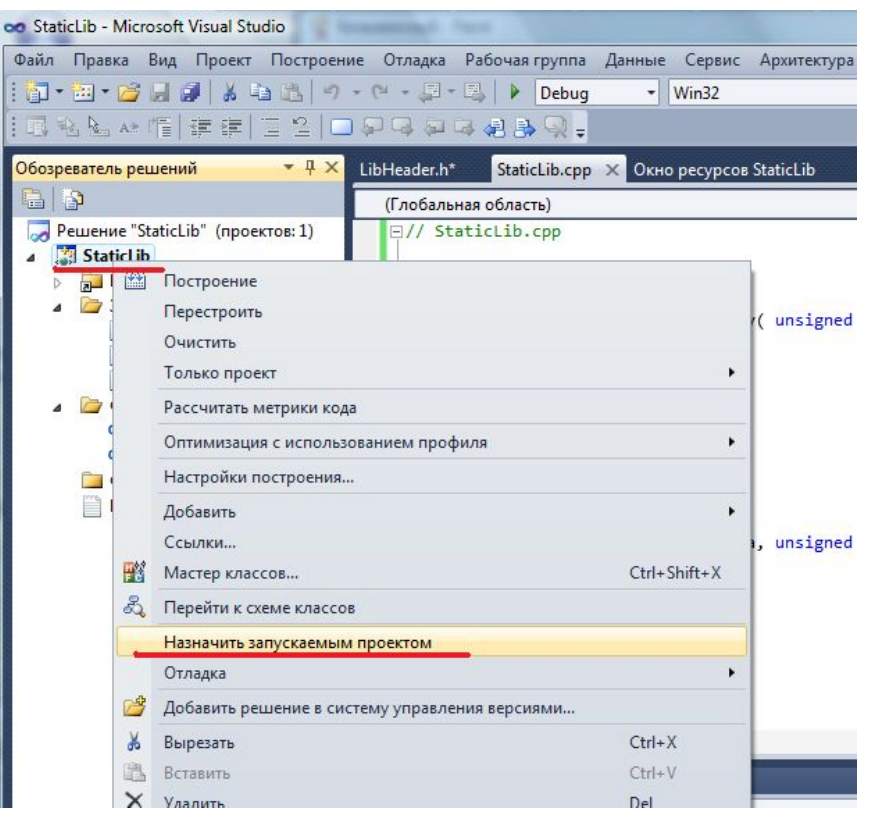

 если в Решении (Solution) несколько проектов - выбрать пункт контекстного меню Set As StartUp Project;

далее

выбрать пункт меню Построение (Build)

В результате построения проекта Static Library получим файл .lib в каталоге Debug Вашего Решения (Solution)

(если текущая конфигурация - Debug)

## **Главная программа** для использования статической библиотеки. Создание

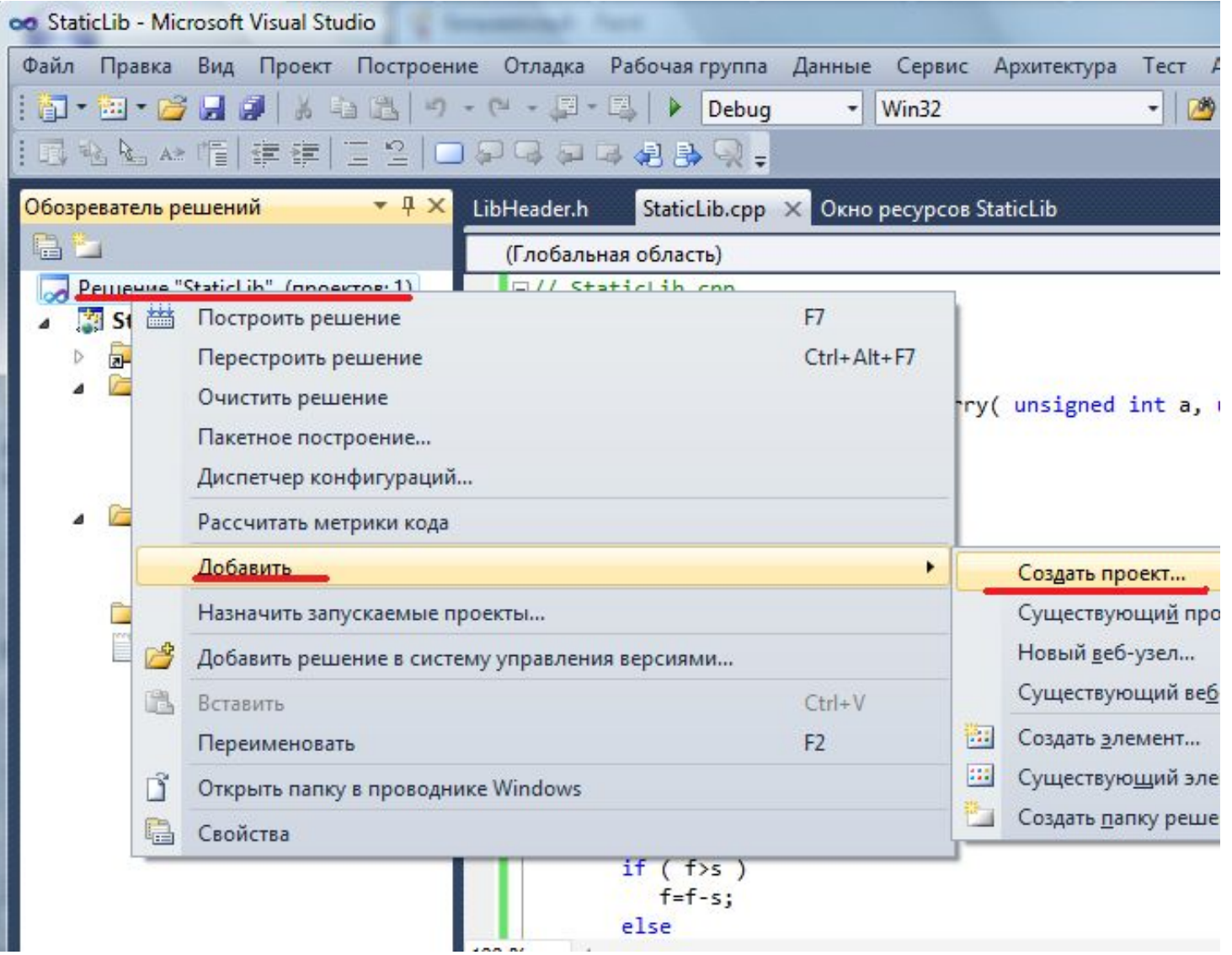

## **Главная программа** для использования статической библиотеки. Создание

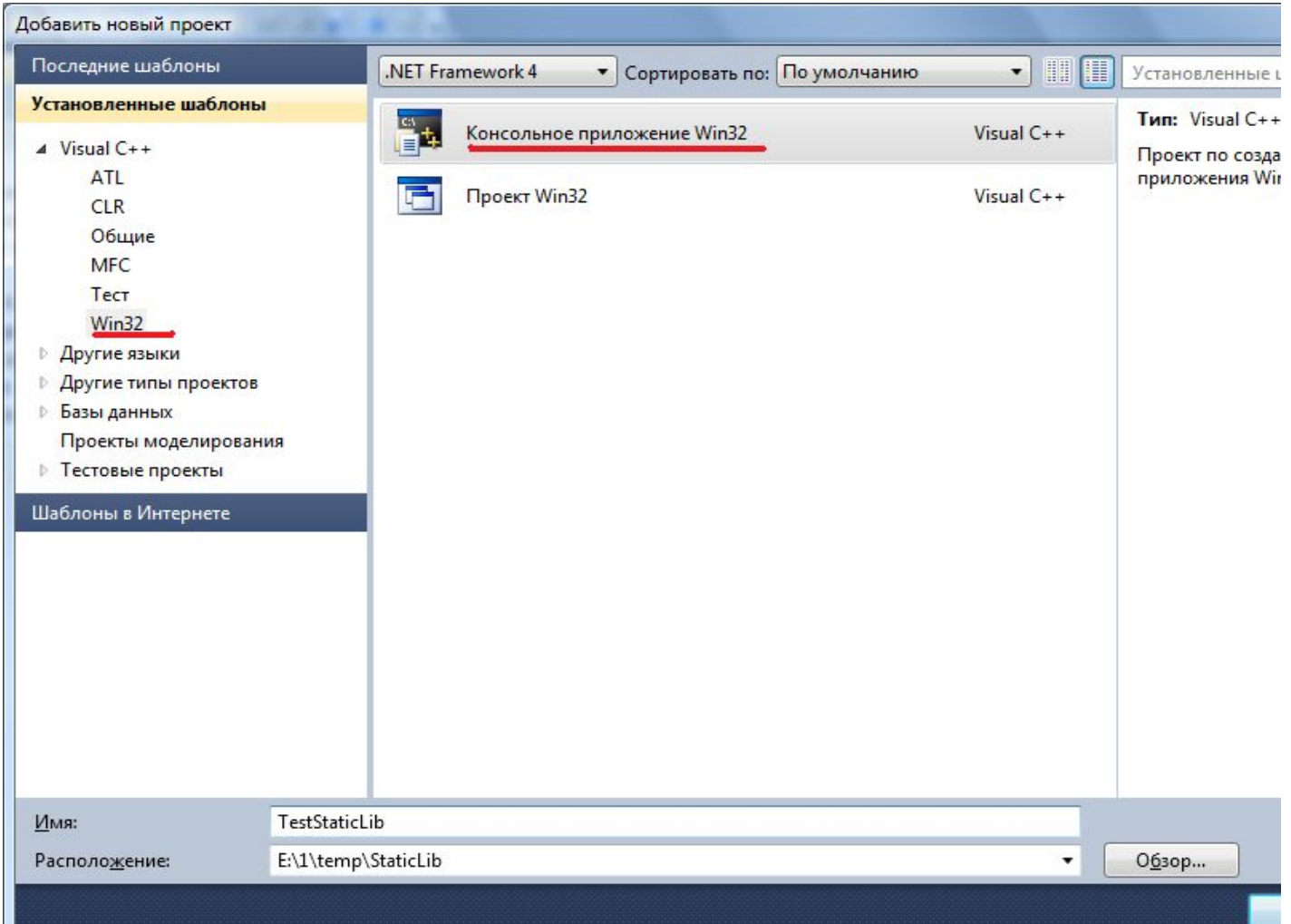

## Главная программа для использования статической библиотеки. Создание

- в ApplicationSettings оставить Console Application и Precompiled header;
- Откроется исходный файл созданного проекта со следующим содержанием

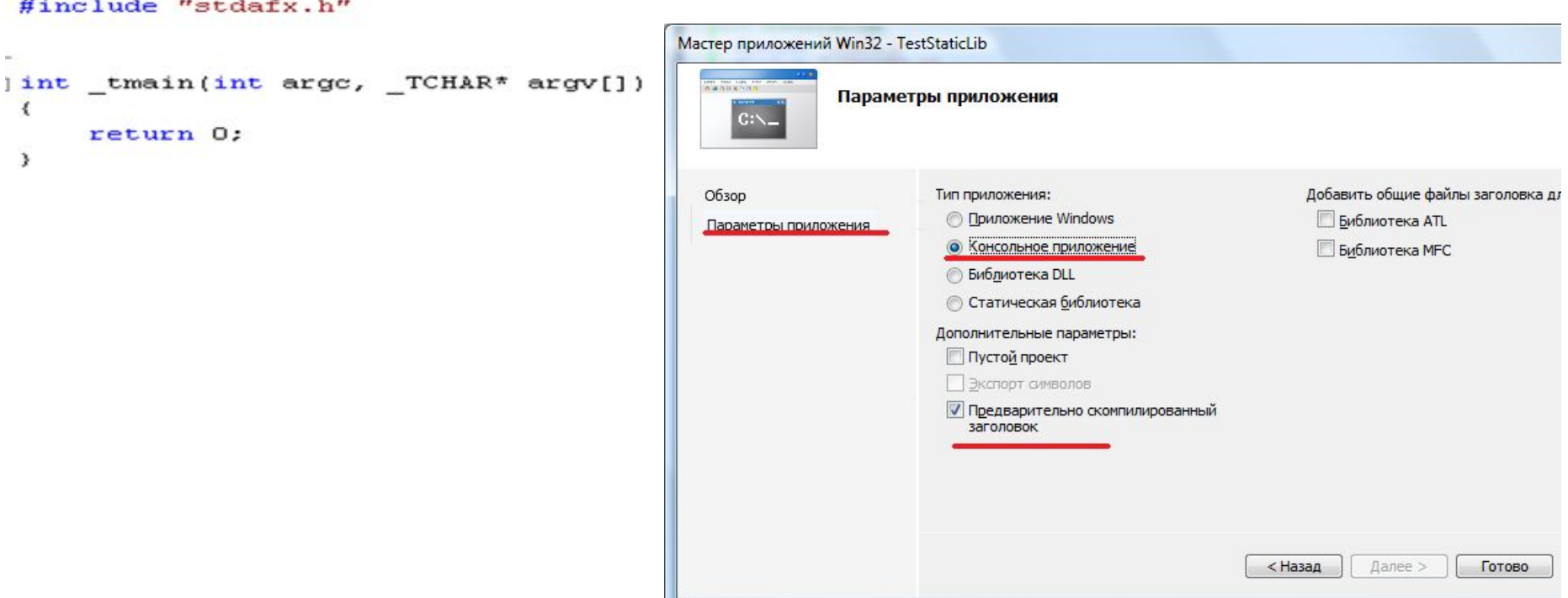

## Главная программа для использования статической библиотеки. Настройки.

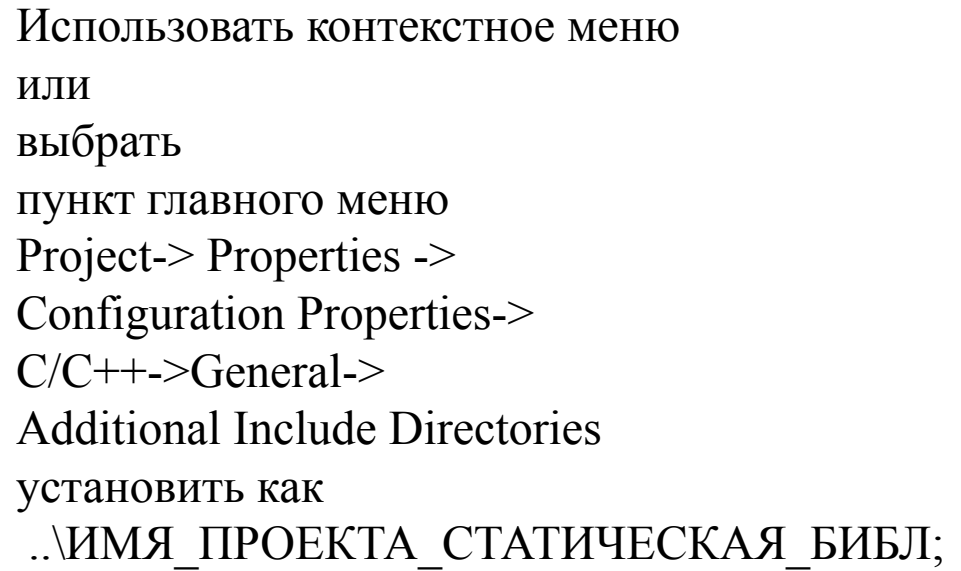

(заголовочный файл один на все проекты в Решении (Solution))

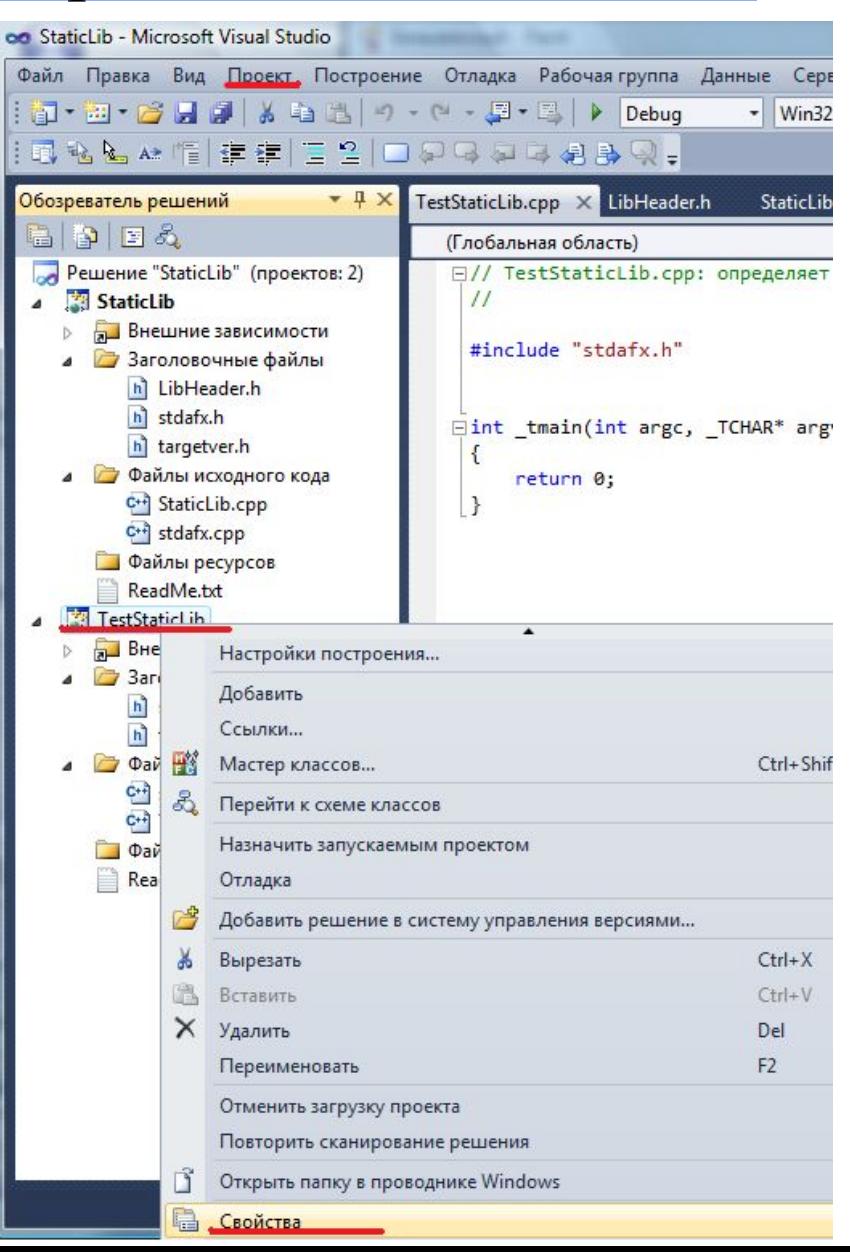

## Главная программа для использования статической библиотеки. Настройки.

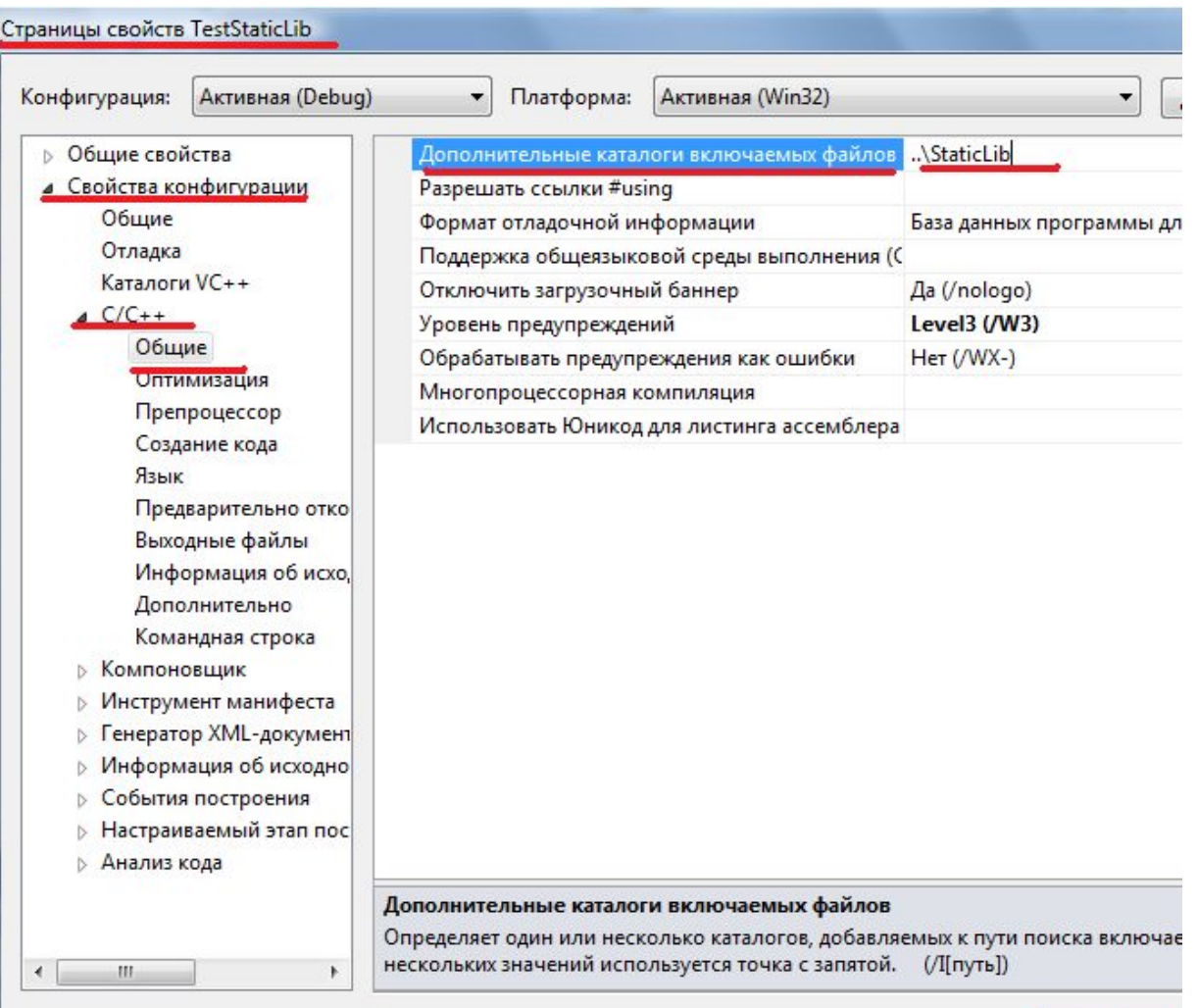

## Использование статических библиотек. Рекомендации

- В одном Решении (Solution) создать 2 проекта: проект для библиотеки и проект с главной программой.
- для обоих проектов результирующий каталог должен быть один и тот же меню Project-> Properties -> Configuration Properties-> General-> Output Directory -> **\$(SolutionDir)\$(ConfigurationName)\**

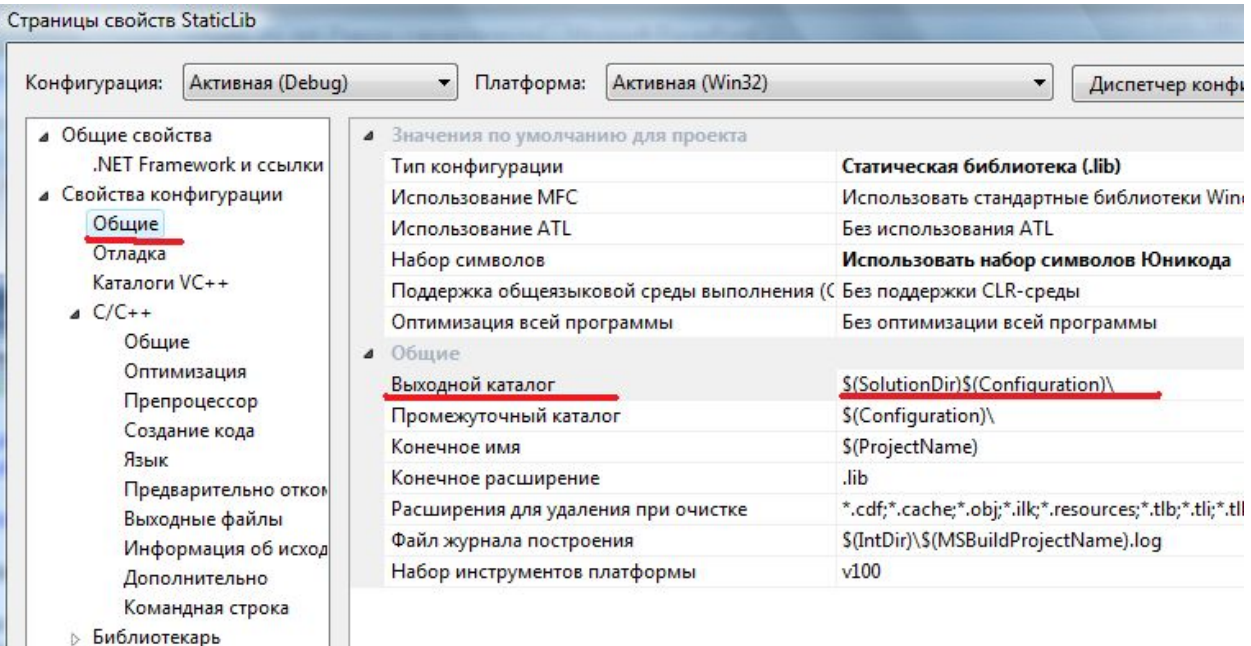

**Виблиотекарь** 

## Главная программа TestStaticLib.cpp. (для вызова функций из библиотеки StaticLib)

#include "stdafx.h" #include "LibHeader.h"

unsigned int first=0xffffffff, second=0xffffffff, result, carry;

```
int tmain(int argc, TCHAR* argv[])
\{carry=AddWithCarry(first, second, &result);
tprintf(T("%x+%x= %x %x\nu"), first, second, carry, result);
```

```
NOD(75,10,&result);
tprintf(T("NOD for %u and %u = %u"),75,10,result);return 0;
```
}

## Главная программа для использования статической библиотеки. Ссылка на библиотеку.

Пункт меню Project->References.. ->Add New Reference..->выбрать имя проекта с библ.

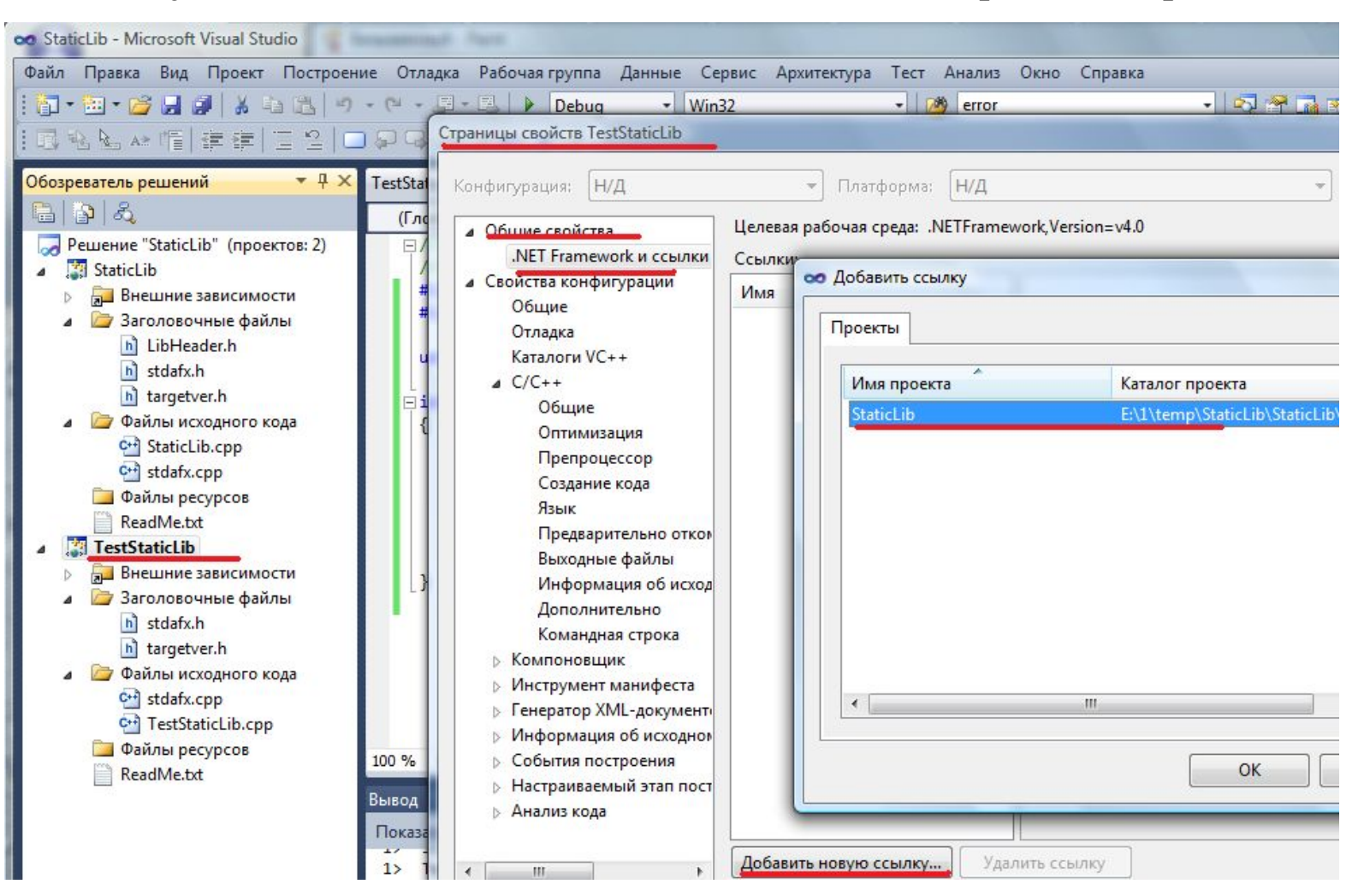

## Главная программа для использования статической библиотеки . Построение и запуск программы.

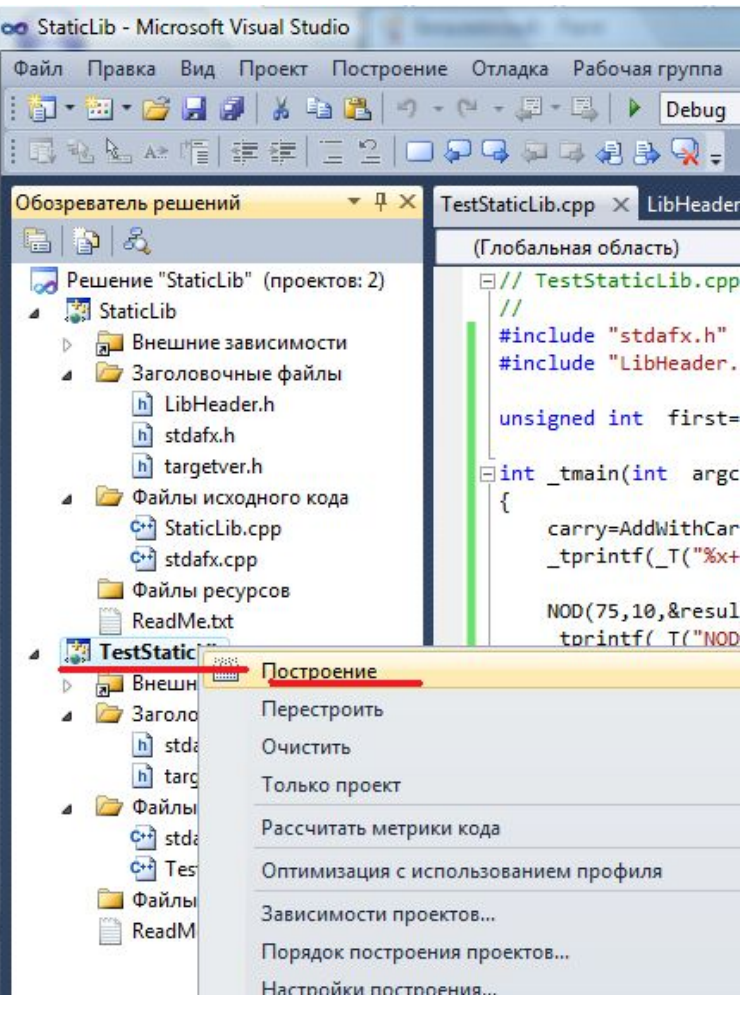

выбрать пункт меню Set As StartUp Project;

#### далее выбрать пункт меню Build -> Build TestStaticLib или воспользоваться контекстным меню.

#### далее

выбрать пункт главного меню Debug -> Start Without Debugging (Ctrl+F5) или **Start Debugging (F5)**

#### **Поставить точку останова и в пошаговом режиме отладить программу (F10, F11)**

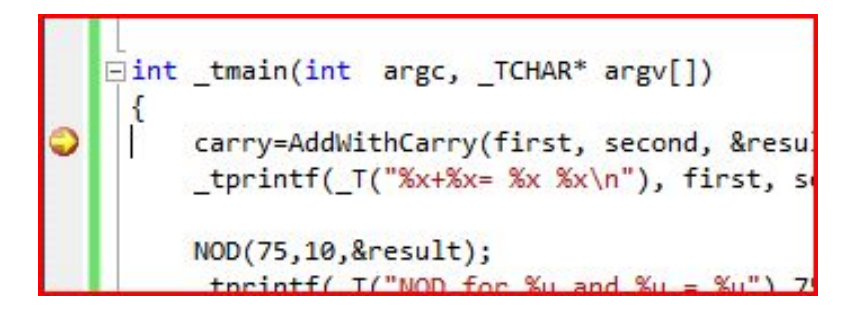

## Каталоги с Решением (solution), содержащим оба проекта.

Имя Решения обычно совпадает с именем первого созданного в нем Проекта (Project).

Имя Решения: StaticLib

Имя проекта со статической библиотекой: StaticLib

Имя проекта с главной Программой, которая тестирует функции из статической библиотеки: TestStaticLib

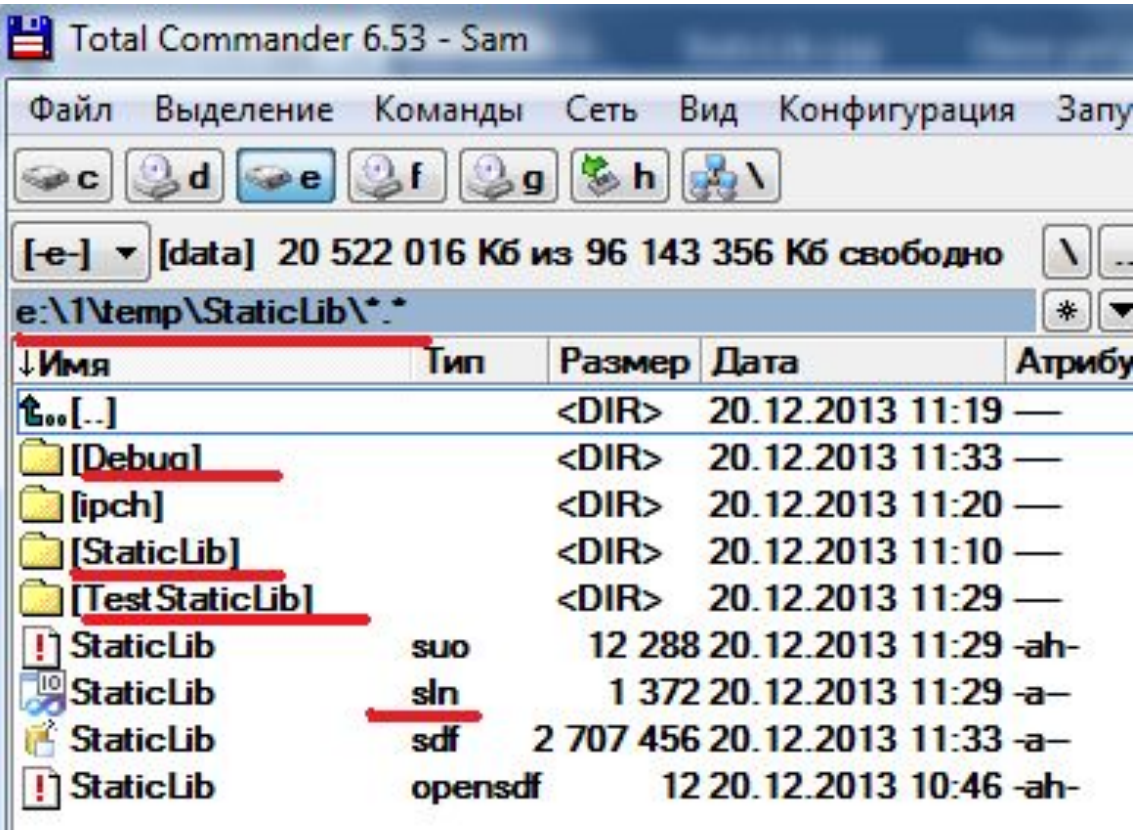

## Главная программа для использования статической библиотеки. Результаты работы программы: на экран или в файл.

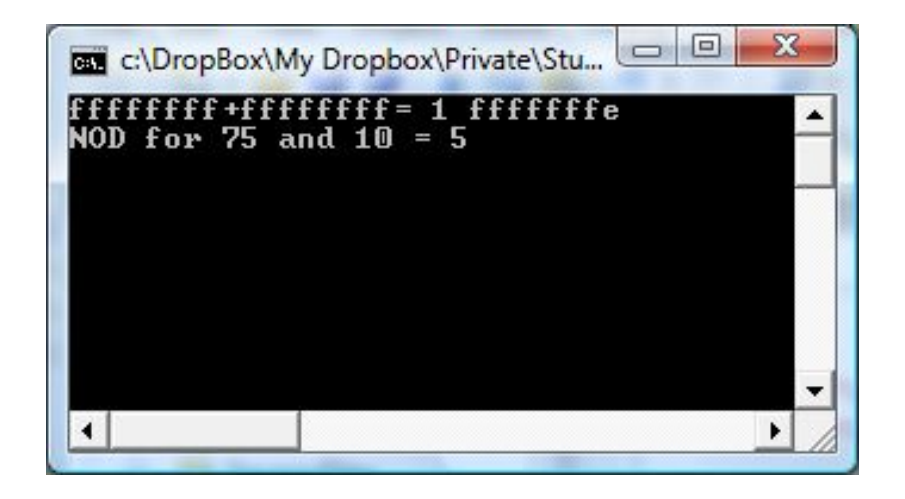

#### Запуск программы из командной строки:

 $TestStaticLib.exe > output.txt$ 

#### Файл с результатами output.txt:

 $fffffffff+ffffffff=fffffffe$ NOD for 75 and  $10 = 5$ 

#### Достоинства и недостатки статических библиотек

#### **Достоинства:**

- просто использовать;
- исполняемый файл один (.exe).

#### **Недостатки:**

- платформенно зависима;
- загружается в память с каждым экземпляром запущенного приложения;
- при изменении кода библиотеки необходима компоновка всех приложений, которые используют библиотеку

## Итоги:

- библиотеки применяются для повторного использования кода;
- статическая библиотека это библиотека объектных модулей;
- для использования статической библиотеки необходимо иметь саму библиотеку (.lib) в формате среды (IDE), в которой она будет использоваться, и заголовочный файл (.h) с определением заголовков функций библиотеки;
- отсутствуют накладные затраты, связанные с использованием динамических библиотек.

## План лекции №4

- Создание динамических библиотек;
- Использование динамических библиотек. Статический режим;
- Использование динамических библиотек. Динамический режим;
- Пример создания и использования;
- Преимущества и недостатки разных режимов использования.

#### **Динамические библиотеки (Dynamіc Lіnk Lіbrary - DLL)**

 Загружаются одновременно с программой (статическая загрузка) или во время ее выполнения по мере надобности (динамическая загрузка).

 **Функция, которая экспортируется (внешняя функция**) это функция, которая входит в состав DLL, и которую могут использовать внешние программы.

(в статических библиотеках - все функции экспортируются). Для обозначения внешних функций используется директива: \_\_declspec (dllexport)

 **Функция, которая импортируется** - это функция из DLL, которая вызывается (используется) в другой программе. Функции, которые импортируются, обозначаются директивой: \_\_declspec (dllіmport)

Таким образом, одна и та же функция:

- внутри самой DLL является функцией, которая экспортируется;
- для главной программы функцией, которая импортируется.

 **Внутренняя функция** библиотеки может быть вызвана только функциями внутри библиотеки.

### Обозначение функций

Исходя из вышесказанного, в файле заголовков (.h) информация о внешних функциях должна быть разной:

- для самой библиотеки .dll экспорт,
- а для главной программы импорт!

 $\bullet$   $\bullet$   $\bullet$ 

(пример: страны экспортеры и импортеры)

// объявление функции внутри библиотеки DLL declspec (dllexport) заголовок функции1 declspec (dllexport) заголовок функции2

// объявление функции в главной программе declspec (dllimport) заголовок функции1 declspec (dllimport) заголовок функии2

Универсальный заголовочный файл **(universal.h)**

```
#ifndef UNIVERSAL H
 #define UNIVERSAL H
#ifdef _STATIC
   #define PREFIX
#else
  #ifdef USRDLL
   #define PREFIX declspec(dllexport)
   #else
   #define PREFIX declspec(dllimport)
   #endif
#endif
PREFIX unsigned int stdcall AddWithCarry( unsigned int, unsigned int, unsigned int*);
PREFIX void stdcall NOD( unsigned int a, unsigned int b, unsigned int* r);
#endif
```
## Динамические библиотеки

#### Создание:

- 1. Выбрать проект типа Visual  $C++$  Win32; в ApplicationSettings выбрать DLL
- 2. Добавить в проект **универсальный** заголовочный файл;
- 3. Добавить в проект файл с текстом функций;
- 4. Построить проект. В результате будут получены 2 файла: <имя>.lib и <имя>.dll;

#### Использование:

*1. Использования динамической библиотеки в режимах статической и динамической загрузки.*

## Динамические библиотеки

**1 Статическая загрузка** (загрузка во время загрузки приложения, которое использует DLL) - если нет необходимой DLL - приложение не начнет выполняться;

**2 Динамическая загрузка** (загрузка и выгрузка по необходимости время выполнения приложения, которое использует DLL) - загружаются только те DLL, из которых будут вызываться функции, после окончания использования память можно освободить, не дожидаясь окончания работы главной программы.

## **DEF** файл

Добавляется в проект DLL (в папку ресурсов) для сохранения обращения к функциям возможности  $\overline{6}$ e<sub>3</sub>  $\Pi$ <sup>O</sup> именам преобразования DLL при использовании B режиме динамической загрузки.

**EXPORTS** Имя функции 1 Имя функции 2

DynamicLib.def:

LIBRARY "DynamicLib" **EXPORTS** AddWithCarry NOD

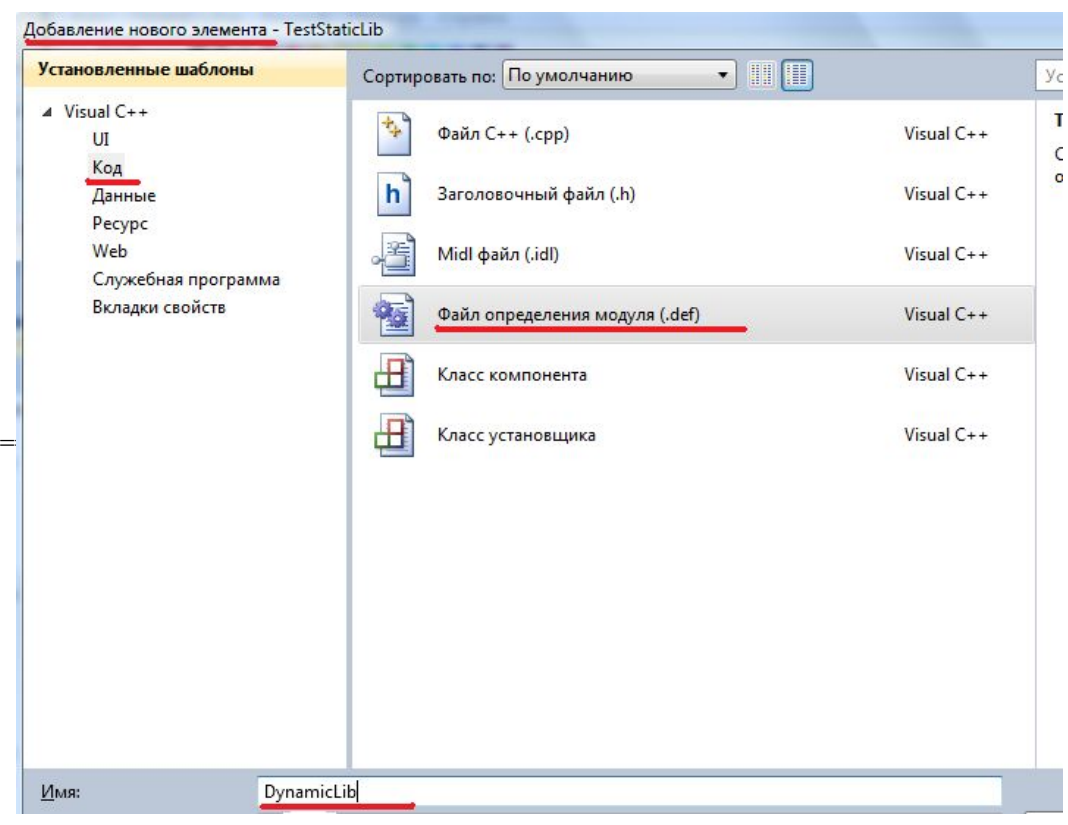

## Правила использования функций WIN API

- 1. Необходимо подключить заголовочный файл Windows.h
- 2. Все функции имеют соглашения по вызову stdcall (WINAPI)
- 3. Все типы и константы Windows задаются заглавными буквами, например, DWORD – unsigned int , WORD – short, HMODULE - int, INVALID HANDLE VALUE.
- 4. Каждое слово в имени функции начинается с заглавной буквы, например, LoadLibrary.
- 5. Функция может завершиться успешно или неуспешно BOOL  $(0 - false, 1 - true...)$ .
- 6. Если она возвращает дескриптор, то в случае ошибки: 0 или INVALID HANDLE VALUE.

## Функции для работы с DLL в режиме динамической загрузки

- HMODULE WINAPI LoadLibrary( LPCTSTR *lpFileName* );
- BOOL WINAPI FreeLibrary( HMODULE *hModule* );
- FARPROC WINAPI GetProcAddress(HMODULE *hModule*, LPCSTR *lpProcName* );
- DWORD WINAPI GetDllDirectory (DWORD nBufferLength, LPTSTR lpBuffer);

## Алгоритм поиска DLL

- Каталог, в котором находится исполняемый модуль текущего процесса.
- Текущий каталог (GetCurrentDirectory).
- Системный каталог Windows. Путь к этому каталогу извлекается с помощью функции GetSystemDirectory.
- Каталог Windows. Путь к этому каталогу извлекается с помощью функции GetWindowsDirectory.
- Каталоги, указанные в переменной окружения PATH.

## Главная программа для DLL в режиме динамической

```
загрузки
```

```
#include "stdafx.h"
#include <windows.h>
\#include \leqstdio.h>#include "universal.h"
typedef unsigned int ( __stdcall *ADDWITHCARRY)( unsigned int , unsigned int, unsigned int*);
typedef void ( stdcall *NODD) (unsigned int, unsigned int, unsigned int*);
int tmain(int argc, TCHAR* argv[])
\{unsigned int first=0xffffffff,second=0xffffffff, result, carry;
   HINSTANCE h=LoadLibrary( T("Lecture dynamic library.dll"));
   if(h=NULL)tprintf(T("Library not found"));
   else
    {ADDWITHCARRY adr1=(ADDWITHCARRY)GetProcAddress(h,"AddWithCarry");
     NODD adr2=(NODD)GetProcAddress(h,"NOD");
     carry=adr1(first,second,&result);
     tprintf(T("%x+%x= %x %x\n'),first,second,carry,result);
     adr2(75,10,&result);
     tprintf(T("NOD for %u and %u = %u"),75,10,result);}
```

```
return 0;
```
}

## Рекомендации по отладке ДЛЛ

- В одном Решении и проект для создания ДЛЛ и проект для отладки функций из библиотеки;
- Так как заголовочный файл должен быть общим для всех проектов Properties →  $C/C++ \rightarrow$ Additional Include Directories .. $\bigvee$  My проекту ДЛЛ